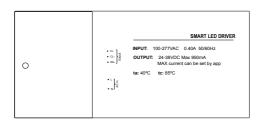

## **SLC613 LED Lighting Driver**

Dimming/CCT

Quick Start Guide

## 1 Introduction

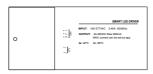

The LED Lighting Driver allows you to remotely control your lighting or even apply schedules for automatic switching from mobile phone.

This guide will provide you with an overview of the product and help you get through the initial setup and installation.

## 2 Get started

#### Warning!

- The LED Lighting Driver must be installed and serviced only by qualified electrical personnel.
- · Do not touch the terminals of the device during testing.
- · Turn off all power supplying this equipment before installing.
- Make sure that the power supply is off before connecting or disconnecting it to the auxiliary device.
- · Always use a properly rated voltage sensing device to confirm power is off.
- Replace all devices, doors and covers before turning on power to this equipment.

Failure to follow these instructions will result in death or serious injury.

#### 3.1 To get started, you will need:

A Gateway

The mobile app

#### 3.2 Installation

The in-wall switch must be installed by qualified electrical personnel, keep the wiring diagram below for future reference.

INPUT: 100-277VAC 0.40A 50/60Hz

OUTPUT: 24-38VDC Max 950mA

MAX current can be set by app

ta: 40°C tc: 85°C

L]=

Wiring Diagram

#### 3.3 Connect to the gateway's network

- 1. Set your gateway to permit joining.
- 2. The LED panel light connected to the LED Lighting Driver will start flashing after installation indicating it is ready to join the gateway's network.
- 3. The LED Lighting Driver will join the gateway automatically and the LED panel light will turn steady when successfully joined.
- 4. Now you can find the LED Lighting Driver under the Automation interface of the mobile app.

**Note:** If the LED Lighting Driver fails to join the gateway's network within one minute, simply reset the LED Lighting Driver and retry.

**Reset.** Turn ON, and turn OFF. Repeat this action three times using a physically connected power supply. The LED panel light will start flashing when reset successfully. Try three more times if this fails.

# Technical Specifications

| Wireless Connectivity | • ZigBee 2.4GHz IEEE 802.15.4                    |
|-----------------------|--------------------------------------------------|
| RF Characteristics    | Operating frequency: 2.4GHz                      |
|                       | Range outdoor/indoor:                            |
|                       | 100m/30m                                         |
|                       | <ul> <li>Internal PCB antenna</li> </ul>         |
| ZigBee Profile        | <ul> <li>ZigBee Lighting Link Profile</li> </ul> |
| Power Input           | • 100-277VAC 0.4A 50/60Hz                        |
| Output                | • 24-38VDC MAX 950mA                             |
| Operation temperature | • ta: 40°C ,tc: 85°C                             |
| Dimensions            | • 190 x 86 x 37 (W) mm                           |
| Weight                | • 418g                                           |
|                       |                                                  |

## 4 Safety Notice

**WARNING:** Failure to follow these safety notices could result in fire, electric shock, other injuries, or damage to the LED Lighting Driver and other property. Read all the safety notices below before using the LED Lighting Driver.

- · Avoid high humidity or extreme temperatures.
- · Avoid long exposure to direct sunlight or strong ultraviolet light.
- · Do not drop or expose the unit to intense vibration.
- · Do not disassemble or try to repair the unit yourself.
- Do not expose the unit or its accessories to flammable liquids, gases or other explosives.